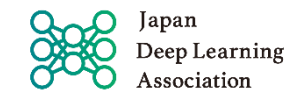

## 団体経由申込・受験者様への注意事項

- 1.団体管理者(ご担当者)様より試験申込の登録完了のご連絡がきましたら、以下の情報を元に 試験日7日前(10/29) までにログインの確認と初期パスワードの変更、その他アカウント情報の確認願います。
	- ・ログインID:メールアドレス ・パスワード:団体管理者様から通知の「初期パスワード」 ・生年月日:団体管理者様が入力した生年月日となっています。 本人確認の情報ですので、お間違えがないか受験者様ご自身でご確認ください。 ・その他アカウント情報 : 未設定項目やデフォルトのままのものは、適切な情報に変更してください。
- 2. 【G[検定受験サイトの「よくある質問\(](https://www.jdla-exam.org/d/)FAQ)」】にて、推奨環境などご確認ください。
- 3.お申込みが完了していると、「受験する」画面内に申込済の試験名が表示されます。

※試験開始時刻10分前から受験選択が可能になります。 ※パスワード情報、生年月日など個人情報は、G検定試験事務局にお問い合わせいただいても、 個人情報の為お答えすることができません。(パスワードについてはマスキングされております。) 団体経由申込時の初期パスワード、生年月日は、恐れ入りますがご所属の団体管理者様へお問い合わせ下さい。 ※その他操作方法などのお問い合わせは、G検定試験事務局<jdla@jtp.co.jp>までお問い合わせ下さい。 ※受験者は、G[検定受験サイトの](https://www.jdla-exam.org/d/)URLを受験時に使用するPCにブックマークしていただきますようお願いいたします。